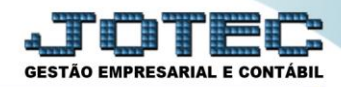

## **RELATÓRIO DE APURAÇÃO DE IPI LFREMAPIP**

 *Explicação: Este relatório tem a função de apresentar todas as informações sobre o imposto de IPI que foi apurado no mês informado, comparando as operações de saídas (débitos) com as operações de entradas (créditos) apresentando o saldo final daquele período (em comparação também com o saldo ANTERIOR, positivo ou negativo).*

## Para realizar a emissão deste relatório acesse o módulo: *Fiscal.*

**Fiscal** Suporte Eletrônico

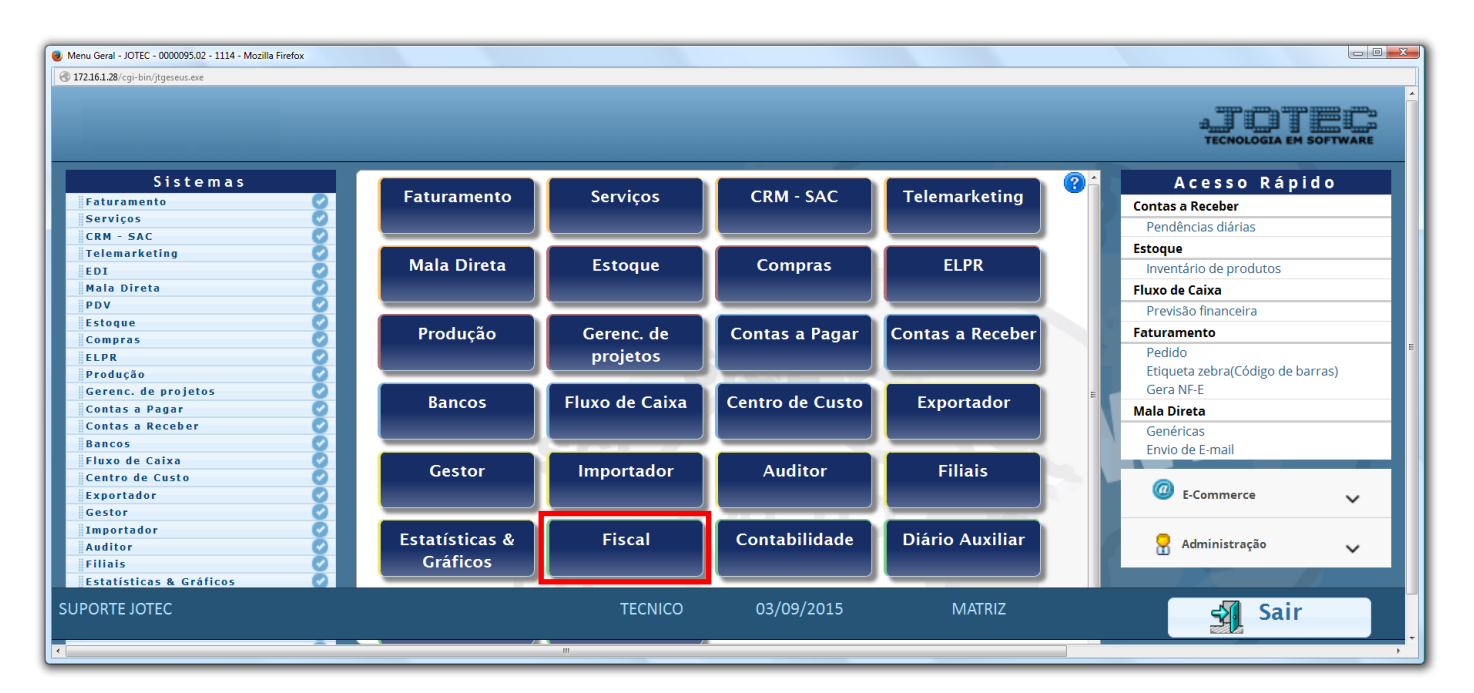

Em seguida acesse: *Relatório > Apuração de IPI***.**

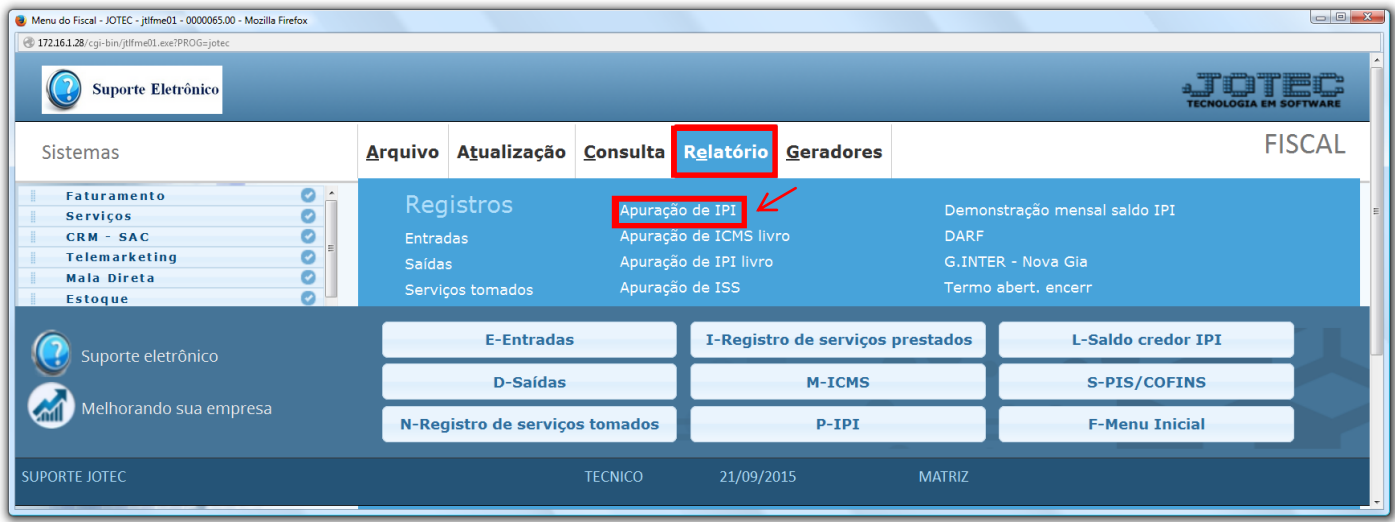

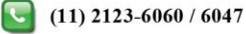

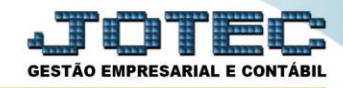

*Atenção: Saldo credor anterior que será impresso no relatório é atualizado pela Apuração Quinzenal de IPI.*

 Na tela que será aberta, selecione o *(1) Período* de apuração e o *(2) Saldo Anterior* a ser considerado. Clique no ícone do *"Relatório"* para emitir.

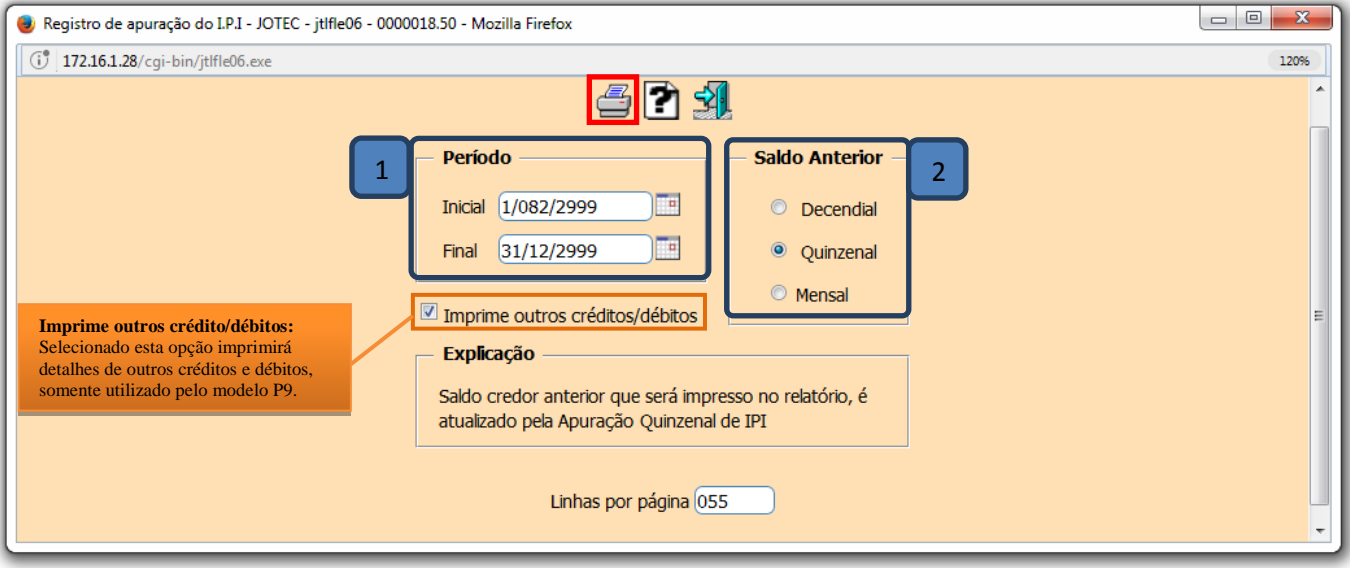

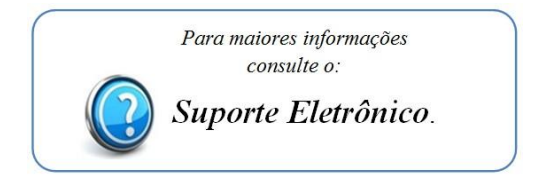

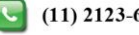